## To register for the meeting online:

1. Please go to http://www.wildcatticketoffice.com

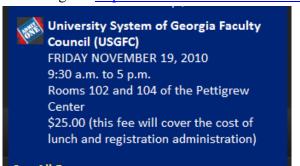

2. Scroll down and click "University System of Georgia Faculty Council (USGFC"

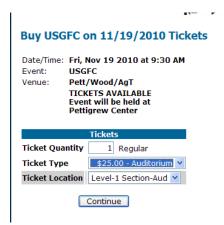

- 3. Enter the number of tickets you would like in the quantity box, in the Ticket Type box select \$25.00-Auditorium, and "Level 1" in the Ticket Location box. Next, select continue, and then "Complete Transaction".
- 4. You will then be prompted to create an account. Follow the direction and select payment type.